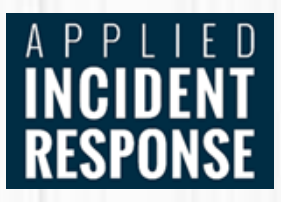

ersion

## Contents

<span id="page-1-0"></span>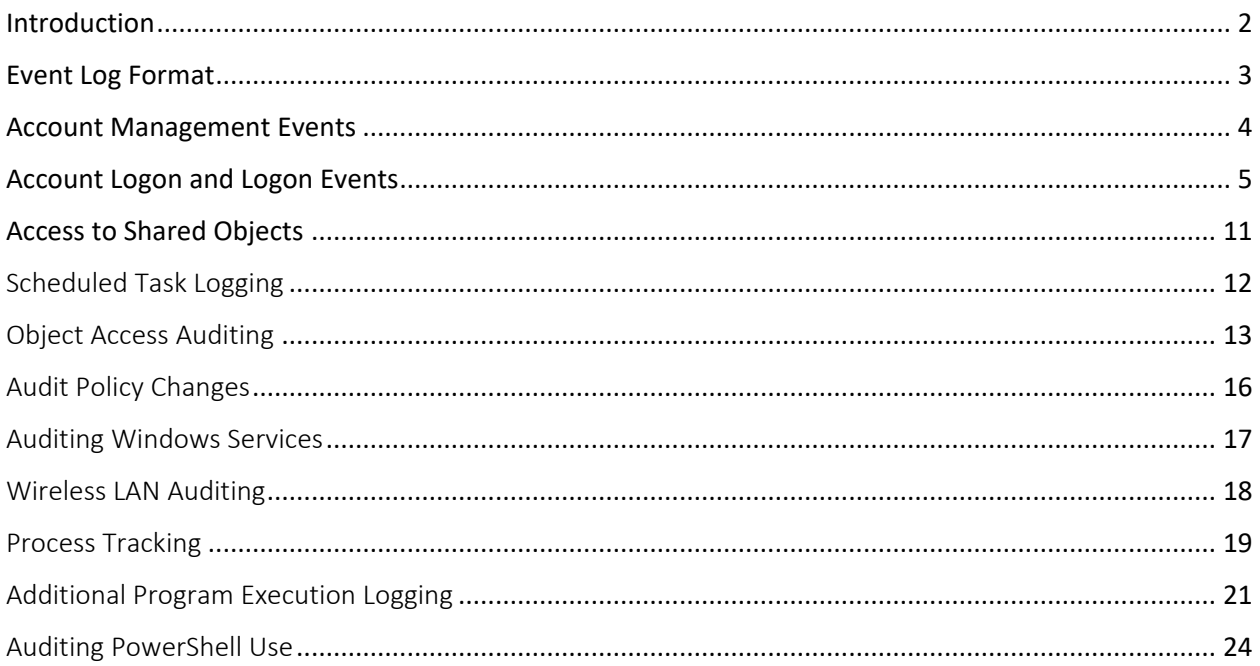

## Introduction

Microsoft has gradually increased the efficiency and effectiveness of its auditing facilities over the years. Modern Windows systems can log vast amounts of information with minimal system impact. With the corresponding decrease in the price of storage media, excuses to not enable and retain these critical pieces of evidence simply don't stand up to scrutiny. Configuring adequate logging on Windows systems, and ideally aggregating those logs into a SIEM or other log aggregator, is a critical step toward ensuring that your environment is able to support an effective incident response.

This document provides an overview of some of the most important Windows logs and the events that are recorded there. As with all of our Analyst Reference documents, this PDF is intended to provide more detail than a cheat sheet while still being short enough to serve as a quick reference. The PDF also contains links to external resources for further reference.

## <span id="page-3-0"></span>Event Log Format

Modern Windows systems store logs in the %SystemRoot%\System32\winevt\logs directory by default in the binary XML Windows Event Logging format, designated by the .evtx extension. Logs can also be stored remotely using log subscriptions. For remote logging, a remote system running the Windows Event Collector service subscribes to subscriptions of logs produced by other systems. The types of logs to be collected can be specified at a granular level and transport occurs over HTTPS on port 5986 using WinRM. GPO's can be used to configure the remote logging facilities on each computer.

Events can be logged in the Security, System and Application event logs or, on modern Windows systems, they may also appear in several other log files. The Setup event log records activities that occurred during installation of Windows. The Forwarded Logs event log is the default location to record events received from other systems. But there are also many additional logs, listed under Applications and Services Logs in Event Viewer, that record details related to specific types of activities. Since these log files are much more targeted than the Security log, they often retain information about events that occurred well before the current Security log has been overwritten. Always look for multiple sources of log information, and don't forget to look for older log files that may be captured by backup systems or volume shadow copies.

Event IDs have several fields in common:

- Log Name: The name of the Event Log where the event is stored. Useful when processing numerous logs pulled from the same system.
- Source: The service, Microsoft component or application that generated the event.
- Event ID: A code assigned to each type of audited activity.
- Level: The severity assigned to the event in question.
- User: The user account involved in triggering the activity or the user context that the source was running as when it logged the event. Note that this field often indicates "System" or a user that is not the cause of the event being recorded.
- OpCode: Assigned by the source generating the log. It's meaning is left to the source.
- Logged: The local system date and time when the event was logged.
- Task Category: Assigned by the source generating the log. It's meaning is left to the source.
- Keywords: Assigned by the source and used to group or sort events.
- Computer: The computer on which the event was logged. This is useful when examining logs collected from multiple systems, but should not be considered to be the device that caused an event (such as when a remote logon is initiated, the Computer field will still show the name of the system logging the event, not the source of the connection).
- <span id="page-3-1"></span>• Description: A text block where additional information specific to the event being logged is recorded. This is often the most significant field for the analyst.

## Account Management Events

The following events will be recorded on the system where the account was created or modified, which will be the local system for a local account or a domain controller for a domain account.

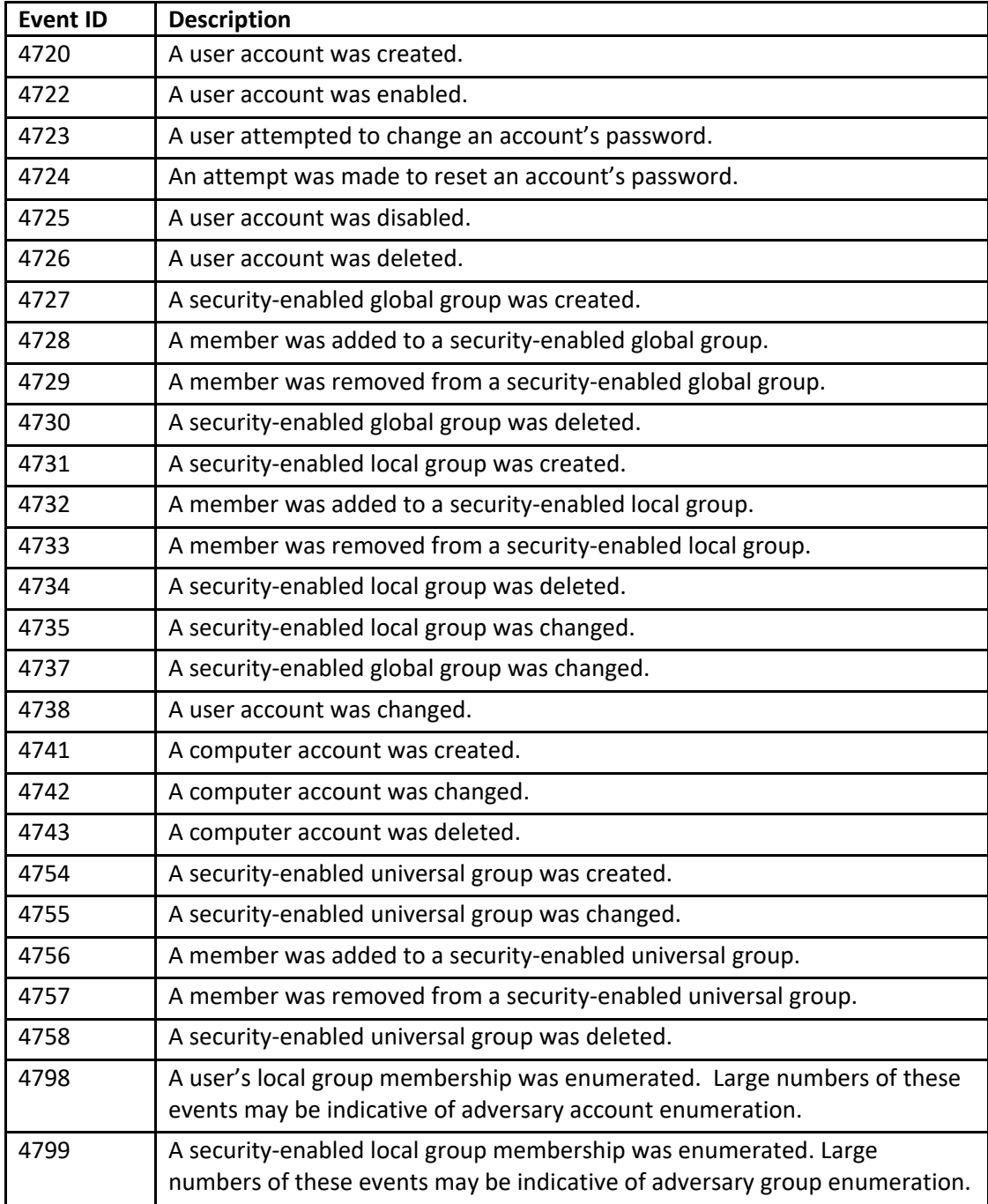

## <span id="page-5-0"></span>Account Logon and Logon Events

Account Logon is the Microsoft term for authentication. Logon is the term used to refer to an account gaining access to a resource. Both Account Logon and Logon events will be recorded in the Security event log. Authentication (account logon) of domain accounts is performed by a domain controller within a Windows network. Local accounts (those that exist within a local SAM file rather than as a part of Active Directory) are authenticated by the local system where they exist. Account logon events will be logged by the system that performs the authentication. Auditing of Account Logon and Logon events is easily set by Group Policy. While Microsoft continues to enable more logging by default as new versions of Windows are released, administrators should review their audit policies on a regular basis to ensure that all systems are generating adequate logs. The ability to store event logs on remote systems (either using the native Microsoft remote logging features or third-party SIEM or other tools) helps safeguard logs from alteration or destruction.

The domain controllers in your network should therefore be able to provide a fairly centralized accounting of which accounts where authenticated throughout the domain. Remember that to get a full picture, you will need to query each of your DCs since the one that performs the authentication creates the associated event log. On the other hand, if you find that member servers or workstations are performing their own authentication, that is a good indicator that local user accounts are being used. As this is not normally done in most environments, account logon events on non-domain controllers can often be an indicator of compromise. By contrast, logon event logs are generated by the system that is being accessed, so logon events will be generated by systems across the network, providing another reason to aggregate logs to a central location.

Event IDs of particular interest on domain controllers, which authenticate domain users, include:

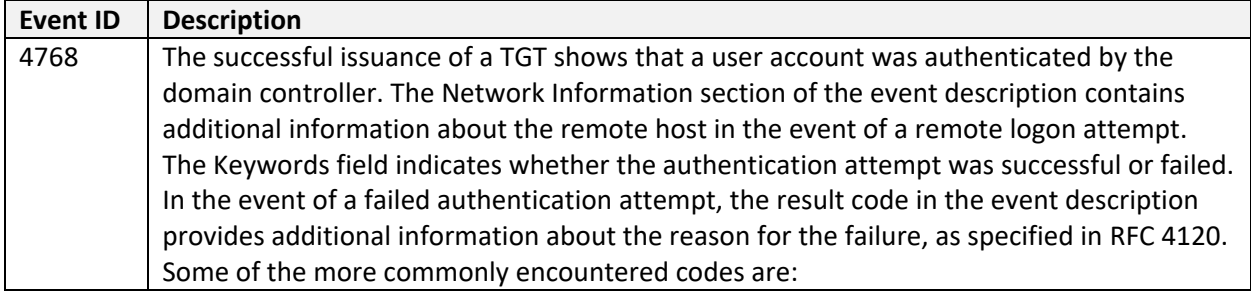

#### **Common Event ID 4768 result codes**

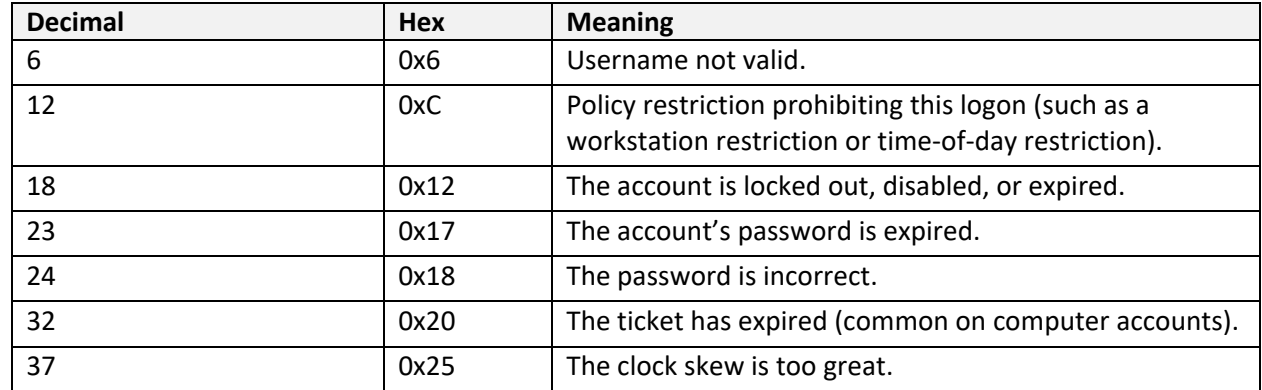

Source:<https://docs.microsoft.com/en-us/windows/security/threat-protection/auditing/event-4768>

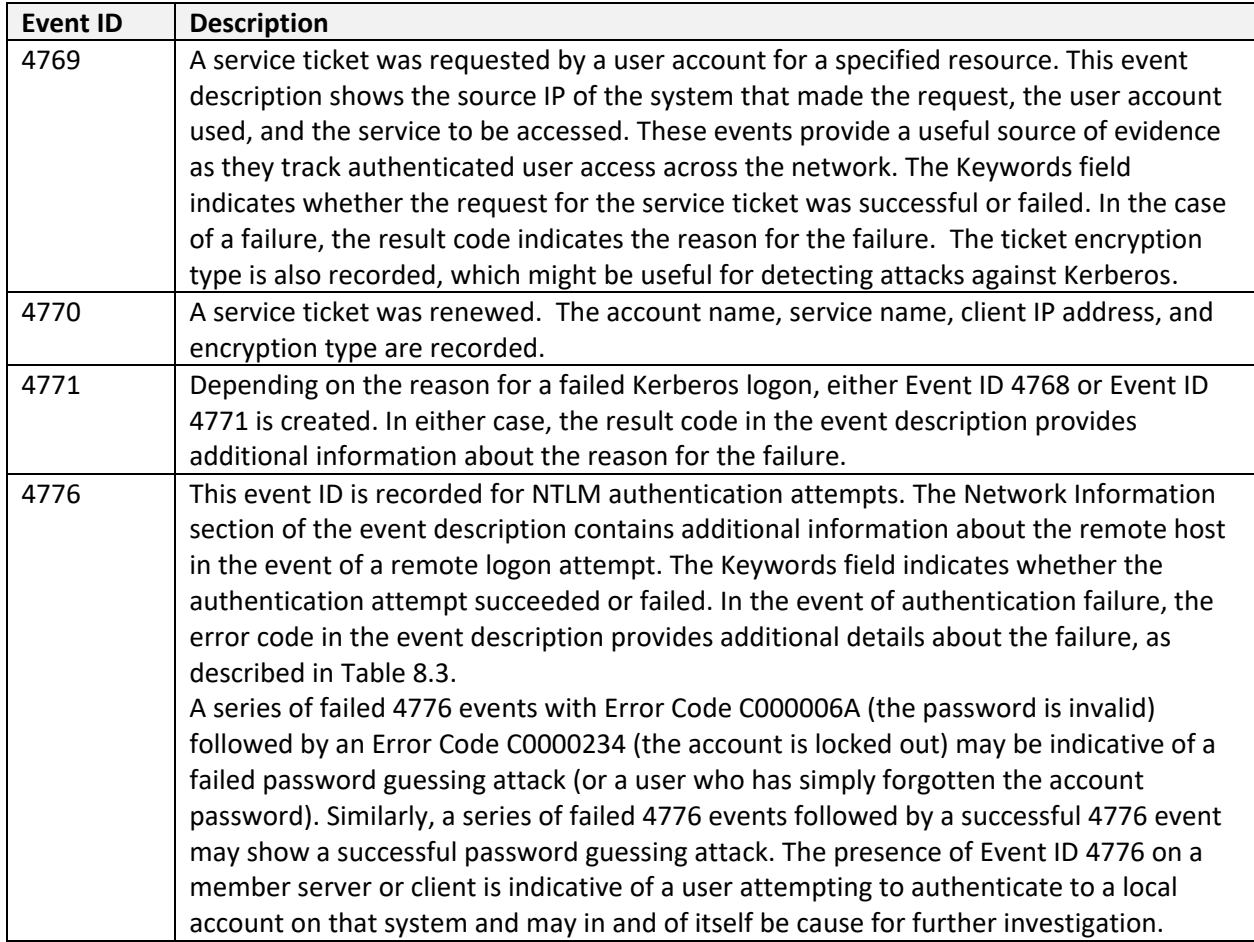

### **Common Event ID 4776 error code descriptions**

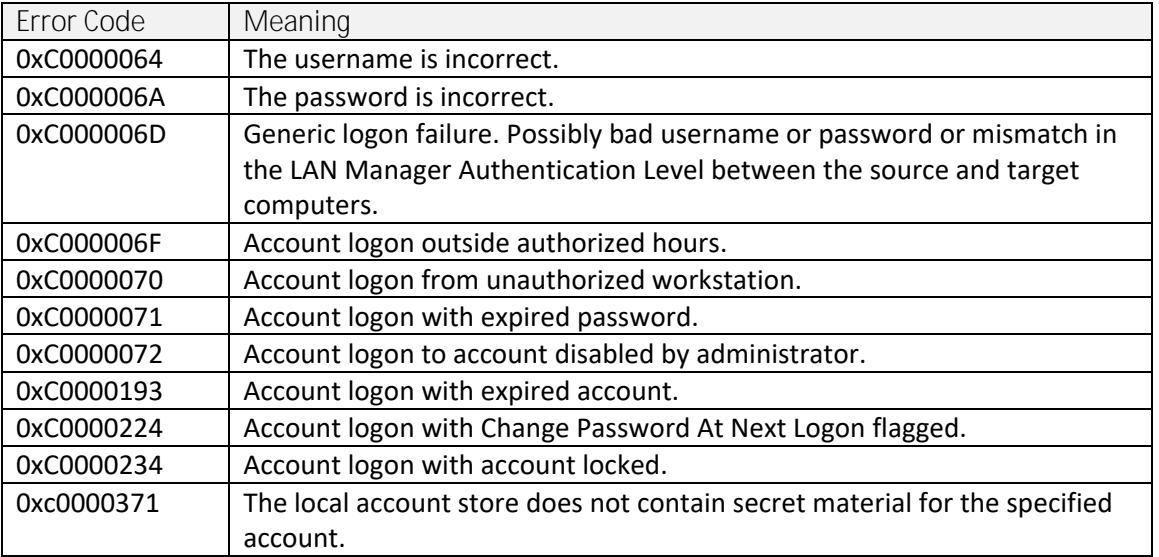

Source: https://docs.microsoft.com/en-us/windows/security/threat-protection/auditing/event-4776

On systems being accessed, Event IDs of note include:

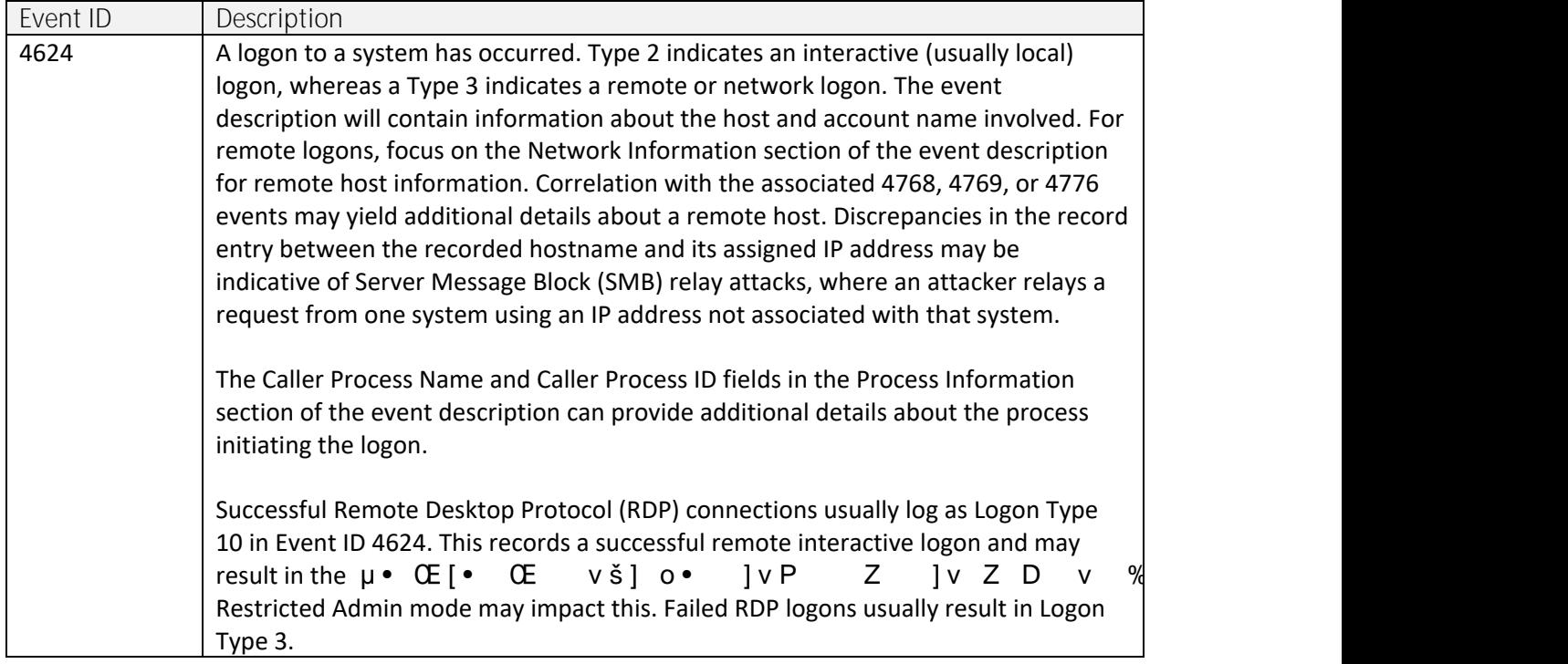

Logon events contain a Type code in the event description:

Logon events contain a Type code in the event description:

#### **Logon event type code descriptions**

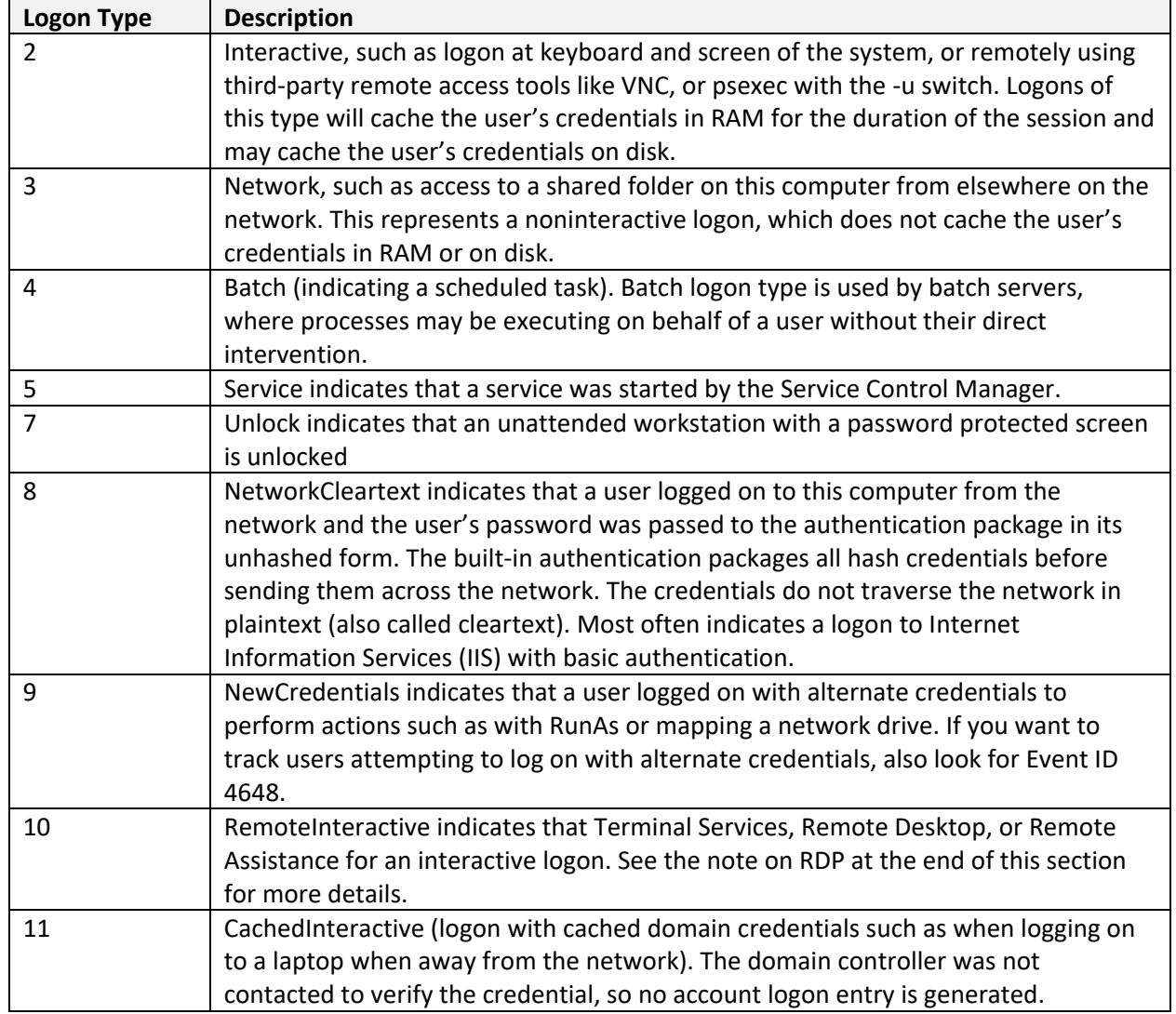

Table includes details from:

<www.ultimatewindowssecurity.com/securitylog/encyclopedia/event.aspx?eventid=4624> and [https://docs.microsoft.com/en-us/previous-versions/windows/it-pro/windows-server-](https://docs.microsoft.com/en-us/previous-versions/windows/it-pro/windows-server-2003/cc787567(v=ws.10))[2003/cc787567\(v=ws.10\).](https://docs.microsoft.com/en-us/previous-versions/windows/it-pro/windows-server-2003/cc787567(v=ws.10))

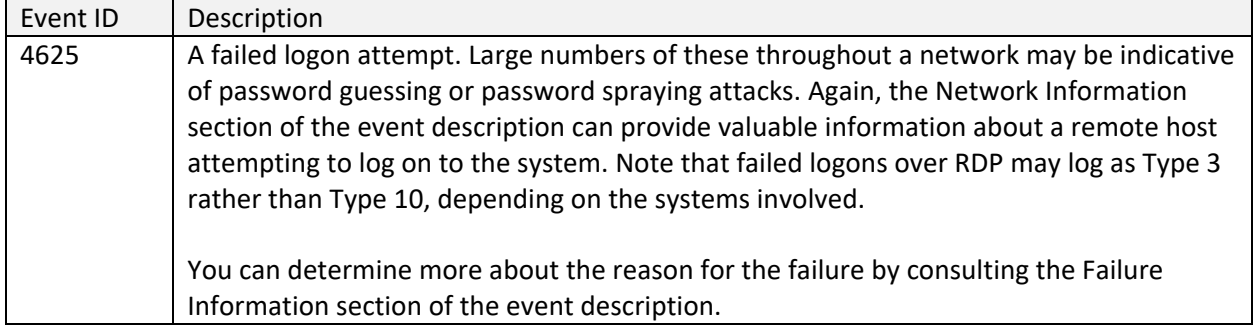

The status code found in Event ID 4625 provides additional details about the event:

#### **Common logon failure status codes**

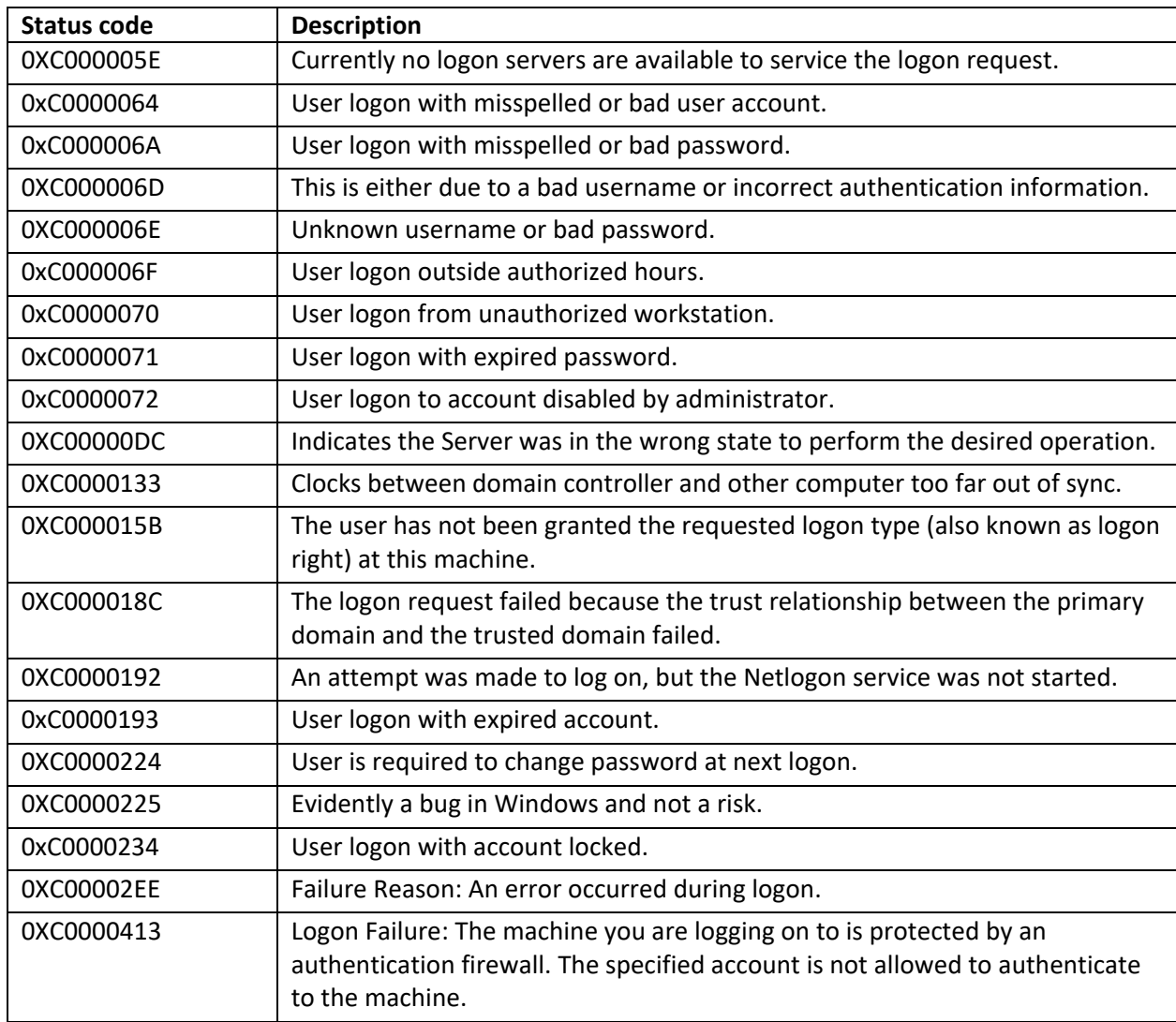

Source:<https://docs.microsoft.com/en-us/windows/security/threat-protection/auditing/event-4625>

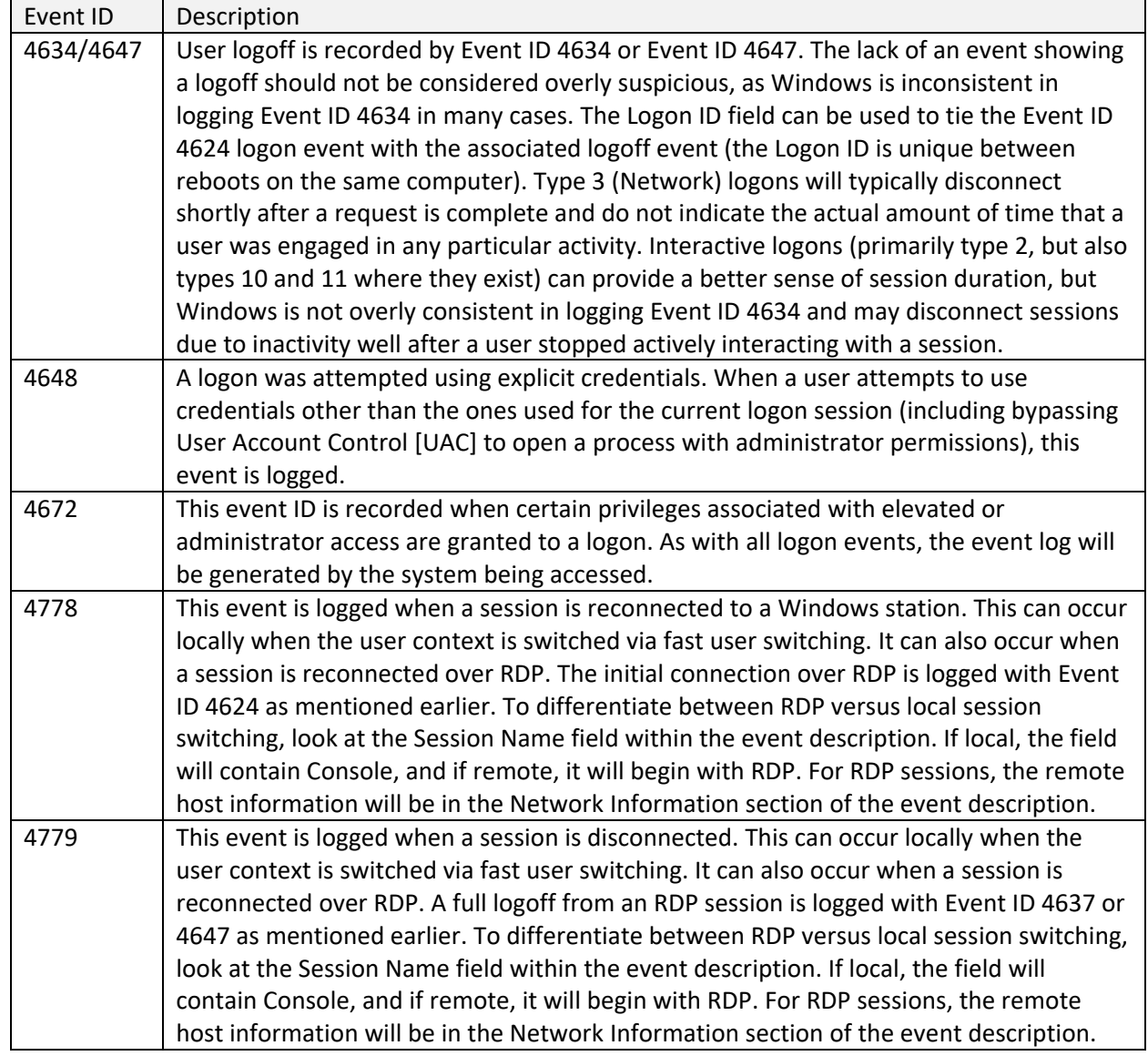

Additional information about RDP Sessions can be found in the

%SystemRoot%\System32\winevt\Logs\Microsoft-Windows-TerminalServices-

LocalSessionManager%4Operational log file. Event ID 21 in this log shows session logon events, both local and remote, including the IP from which the connection was made if remote. Event ID 24 in this log shows session disconnection, including the IP from which the connection was made if remote. For local logons, the Source Network Address field of the event description will read LOCAL rather than provide the remote IP.

Information about RDP Sessions can also be found in the %SystemRoot%\System32\winevt\Logs\Microsoft-Windows-TerminalServices-RemoteConnectionManager%4Operational log file. Event ID 1149 in this log will show the user account and source IP used to initiate an RDP session.

## <span id="page-11-0"></span>Access to Shared Objects

Attackers frequently leverage valid credentials to remotely access data through user created or administrative shares. Doing so will generate Account Logon and Logon events as mentioned above, but additional logging can also be enabled in the Group Policy Management Console by navigating to Computer Configuration -> Policies -> Windows Settings -> Security Settings -> Advanced Audit Policy Configuration -> Audit Policies -> Object Access -> Audit File Share. Once enabled, the following Event IDs will be logged in the Security Log:

#### **Network share event IDs**

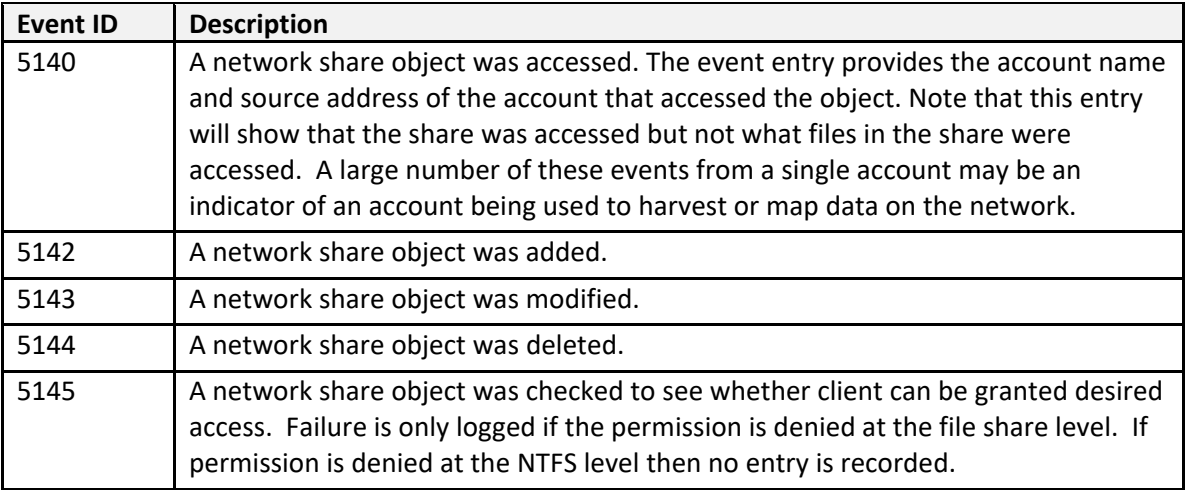

If detailed file share auditing is enabled in the Group Policy Management Console by navigating to Computer Configuration -> Policies -> Windows Settings -> Security Settings -> Advanced Audit Policy Configuration -> Audit Policies -> Object Access -> Audit Detailed File Share, then each file within each share that is accessed will generate an Event ID 5145 log entry. As you can imagine, this level of logging may generate a large volume of results.

The system initiating the access may also show evidence of the connections in the registry key NTUSER\Software\Microsoft\Windows\CurrentVersion\Explorer\MountPoints2.

## <span id="page-12-0"></span>Scheduled Task Logging

If history is enabled in the Task Scheduler application, through Event Viewer, or with the wevtutil command (see [here](https://stackoverflow.com/questions/11013132/how-can-i-enable-the-windows-server-task-scheduler-history-recording/14651161) for more details), then the %SystemRoot%\System32\winevt\Logs\Microsoft-Windows-TaskScheduler%4Operational log will record activity relating to scheduled tasks on the local system as follows:

#### **Scheduled task activity event IDs**

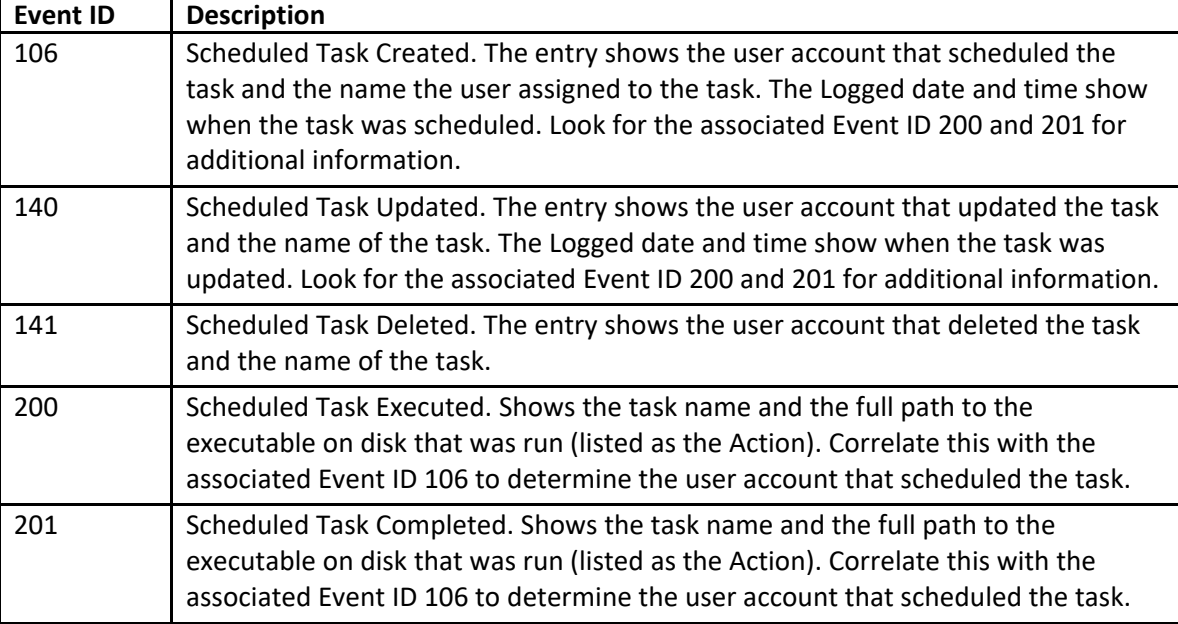

Also, see the Object Access Auditing section for additional Event IDs that may be recorded in relation to scheduled tasks.

## <span id="page-13-0"></span>Object Access Auditing

Object access auditing is not enabled by default but should be enabled on sensitive systems. To do so, simply set use the Local Security Policy to set Security Settings -> Local Policies -> Audit Policy -> Audit object access to Enabled for Success and Failure. When object access auditing is enabled, some activities are logged by default and others need to be explicitly configured. The reason for this is that object access occurs constantly on a system, so this log is designed to be more granular to allow objects of importance to receive extra auditing without overwhelming the logs trying to record all object access on the system. Object access audit events are stored in the Security log. If object access auditing is enabled, scheduled tasks get additional logging. The Event IDs related to scheduled tasks are:

#### **Scheduled task event IDs**

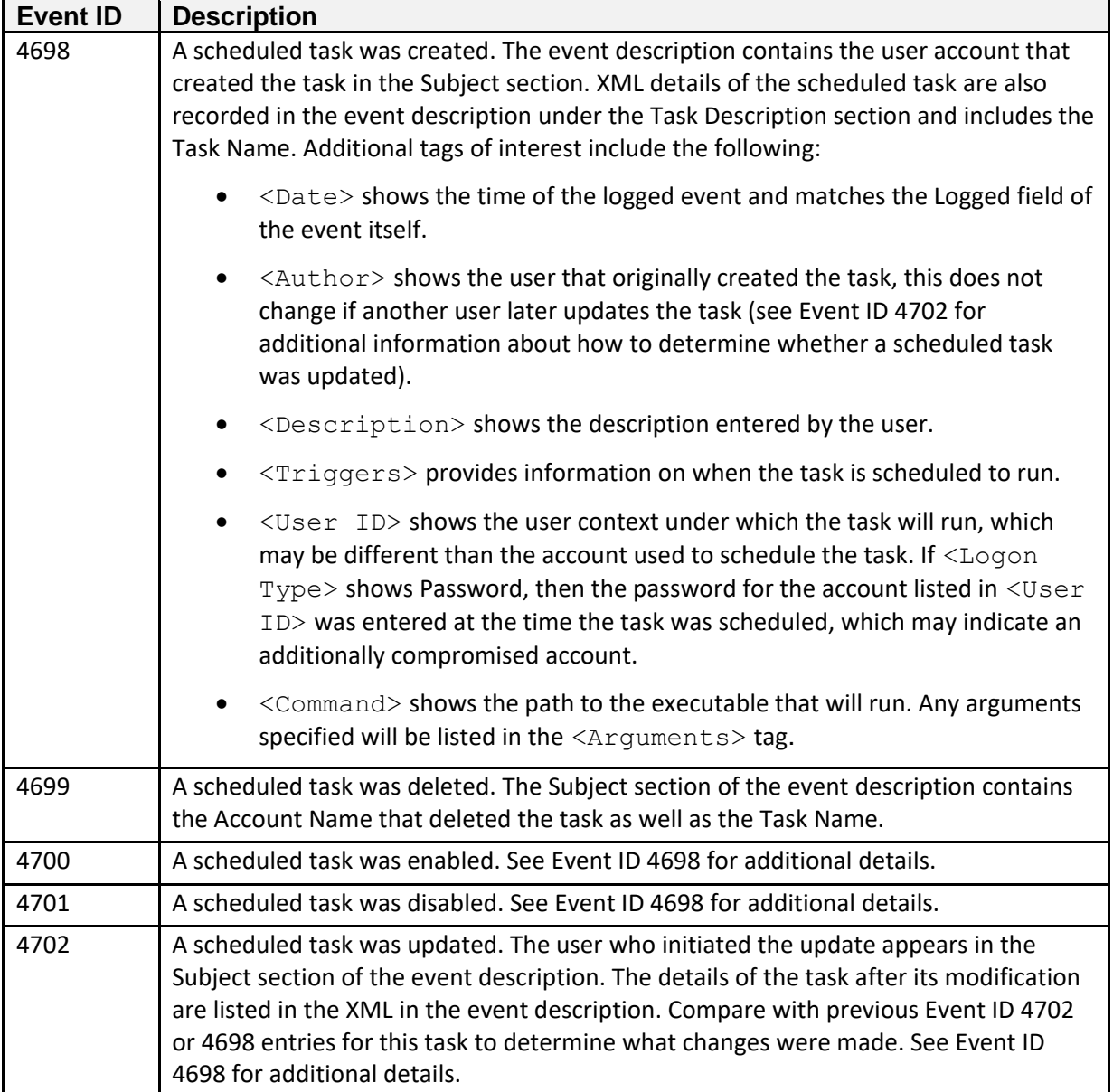

Aside from scheduled tasks, individual file objects are frequently audited for object access. In addition to enabling the option for Success and/or Failure for Audit Object Access as mentioned earlier, to audit access to individual files or folders you also need to explicitly set the auditing rules in the file or folder's Properties dialog box by selecting the Security tab, clicking Advanced, selecting the Auditing tab, and setting the type of audit and the user account(s) for which auditing should be set. Detailed instructions can be found here:

#### [https://docs.microsoft.com/en-us/windows/security/threat-protection/auditing/apply-a-basic-audit-policy](https://docs.microsoft.com/en-us/windows/security/threat-protection/auditing/apply-a-basic-audit-policy-on-a-file-or-folder)[on-a-file-or-folder](https://docs.microsoft.com/en-us/windows/security/threat-protection/auditing/apply-a-basic-audit-policy-on-a-file-or-folder)

For a process to use a system object, such as a file, it must obtain a handle to that object. Once auditing is enabled, the event IDs described below can be used to view access to important files and folders by tracking the issuance and use of handles to those objects.

#### **Object handle event IDs**

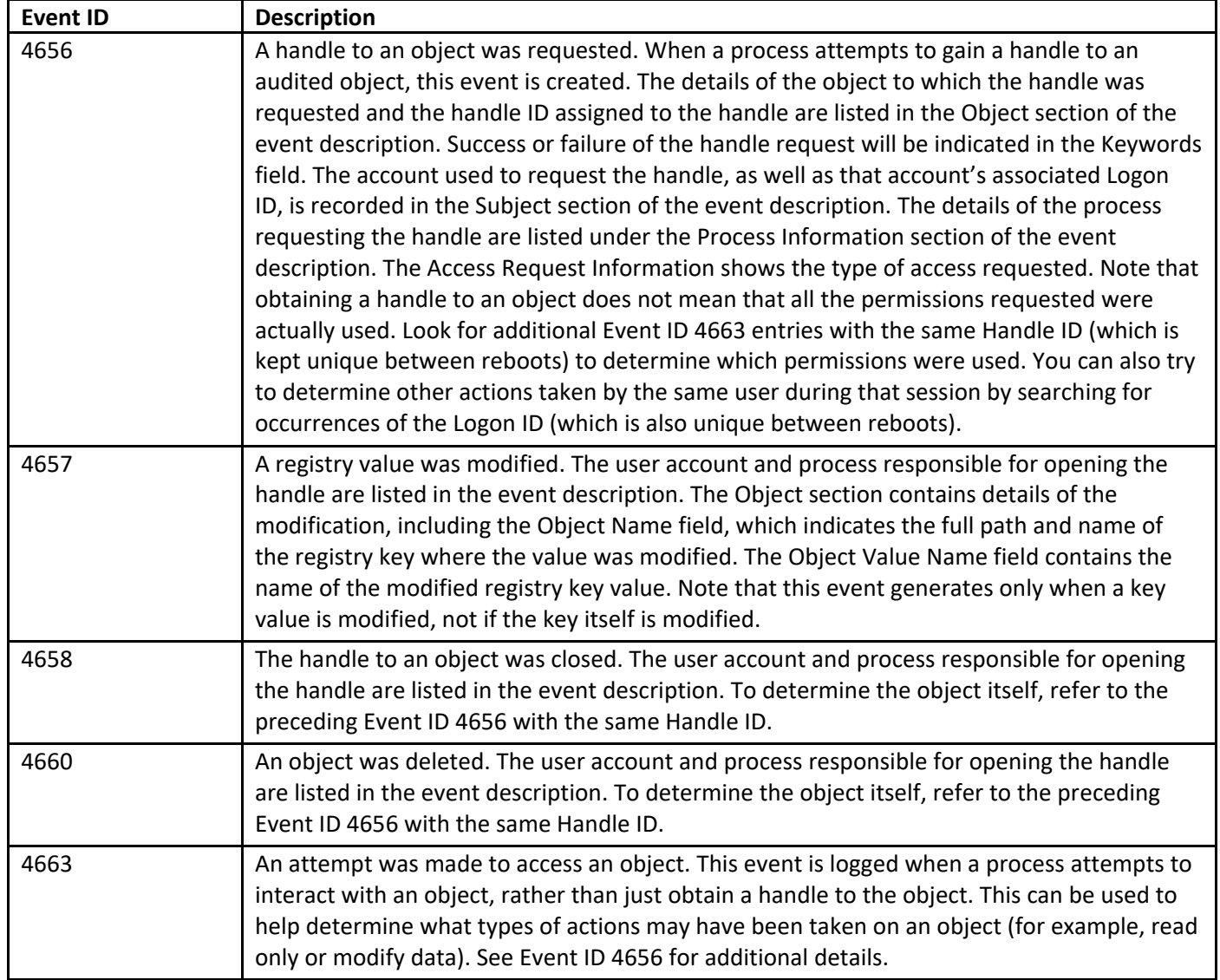

Since Windows 8/Server 2012, additional logging can also be enabled in the Group Policy Management Console by navigating to Computer Configuration -> Policies -> Windows Settings -> Security Settings -> Advanced Audit Policy Configuration -> Audit Policies -> Object Access -> Audit Removeable Storage. Once enabled, Windows will create additional Event ID 4663 entries (see above) whenever an account access a file system object that is on removable storage. This can help identify when users are copying data to or from external media.

## <span id="page-16-0"></span>Audit Policy Changes

When audit policy changes, it impacts the evidence available to investigators and incident handlers, whether the change was done maliciously by an attacker or legitimately by an administrator. Fortunately, modern Windows systems do a good job of logging these changes when they occur. The Event ID used for this auditing is 4719:

- 4719 System audit policy was changed. The Audit Policy Change section will list the specific changes that were made to the audit policy. The Subject section of the event description may show the account that made the change, but often (such as when the change is made through Group Policy) this section simply reports the name of the local system. Unfortunately, auditing Directory Services access is one area where Windows is still less than clear. You can find additional informatio[n here](https://blogs.technet.microsoft.com/askpfeplat/2012/04/22/who-moved-the-ad-cheese/) and [here,](https://docs.microsoft.com/en-us/previous-versions/windows/it-pro/windows-server-2008-R2-and-2008/dd772641(v=ws.10)) and there are a number of third-party tools that provide additional visibility and accountability in modifications to Group Policy Objects.
- 1102 Regardless of the settings in the audit policy, if the Security event log is cleared, Event ID 1102 will be recorded as the first entry in the new, blank log. You can tell the name of the user account that cleared the log in the details of the entry. A similar event, with ID 104, is generated in the System log if it is cleared.

## <span id="page-17-0"></span>Auditing Windows Services

Many attacks rely on Windows services either for executing commands remotely or for maintaining persistence on systems. While most of the events we have mentioned so far have been found in the Security Event Log, Windows records events related to starting and stopping of services in the System Event Log. The following events are often noteworthy:

- 6005 The event log service was started. This will occur at system boot time, and whenever the system is manually started. Since the event log service is critical for security, it gets is own Event ID.
- 6006 The event log service was stopped. While this obviously occurs at system shutdown or restart, its occurrence at other times may be indicative of malicious attempts to avoid logging of activity or to modify the logs.
- 7034 A service terminated unexpectedly. The event description will display the name of the services and may display the number of times that this service has crashed.
- 7036 A service was stopped or started. While the event log service has its own Event ID, other services are logged under the same Event ID. The event description provides the name of the service, but no details of which user account requested the service to stop is provided. The description will indicate that the service entered the running state when it is started or entered the stopped state when it is stopped.
- 7040- The start type for a service was changed. The event description will display the name of the service that was changed and describe the change that was made.
- 7045 A service was installed by the system. The name of the service is found in the Service Name field of the event description, and the full path to the associated executable is found in the Service File Name field. This can be a particularly important event as many tools, such as psexec, create a service on the remote system to execute commands. Many of these tools will create a randomly named service (which stands out in the logs as highly unusual) or will run an executable from locations like the Temp folder. It is worth noting that some legitimate services, like Windows Defender, may also use names that look in part randomized, so it is worth examining any odd entries carefully to determine if they are malicious.

If you have enabled Advanced Audit Policy Configuration > System Audit Policies > System > Audit Security System Extension in your GPOs, Windows 10 and Server 2016/2019 systems will also record Event ID 4697 in the Security event log.

<span id="page-18-0"></span>Windows maintains an event log dedicated to wireless local area network (WLAN) activity, and with rogue access points being a common attack vector for man-in-the-middle and malware attacks, it may be worth looking at unusual connections on devices with Wi-Fi capability, particularly those allowed to leave your environment. The log is located at %SystemRoot%\System32\winevt\Logs\Microsoft-Windows-WLAN-AutoConfig%4Operational.evtx. Event IDs of interest are:

#### **Wi-Fi connection event IDs**

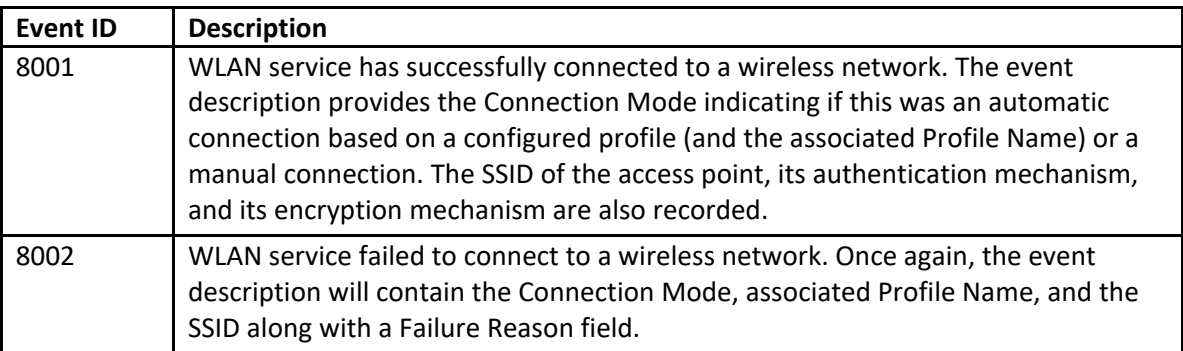

## <span id="page-19-0"></span>Process Tracking

Unlike many Linux shells (such as bash) the Windows cmd.exe shell does not maintain a history of commands run by users. This has created a noticeable gap in the ability of incident handlers to understand the actions that an attacker takes on a compromised host. The rise of "Living of the Land" attacks that do not rely on malware but instead use built-in Windows commands has only made this blind spot more damaging. While in the early days of Windows, auditing process creation was considered far too system intensive, modern Windows systems have greatly increased the efficiency of their auditing facilities, allowing for process tracking to be used to great effect. The addition of the ability to log full command lines in process creation events has gone a long way to remove the blinders from incident handlers and provide a trail which we can follow to uncover the actions taken by an attacker.

While not always required on every system, [enabling](https://docs.microsoft.com/en-us/windows-server/identity/ad-ds/manage/component-updates/command-line-process-auditing) this feature on key systems is increasingly becoming standard practice in security-conscious environments. This requires setting two separate Group Policy settings. The first is of course Computer Configuration -> Windows Settings -> Security Settings -> Local Policies -> Audit Policy -> Audit process tracking. However, to fully benefit from process tracking you should also enable the ability to capture the command line in those events. This requires a second setting located at Computer Configuration -> Administrative Templates -> System -> Audit Process Creation -> Include command line in process creation events. Keep in mind that some command line arguments may contain sensitive information such as passwords, so secure access to such logs accordingly and make users aware of the change in audit policy. Once enabled, Event ID 4688 in the Security log provides a wealth of information regarding processes that have been run on the system:

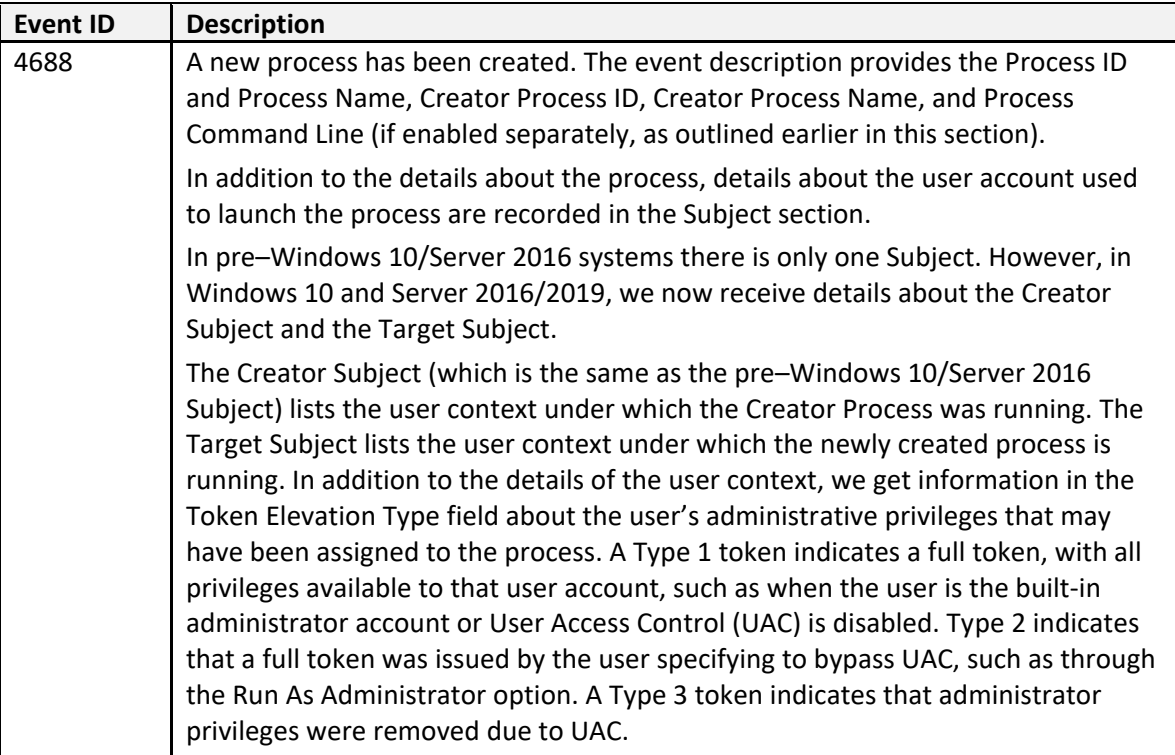

In addition the Event ID 4688, activation of process tracking may also result in additional Security log entries from th[e Windows Filtering Platform](https://msdn.microsoft.com/en-us/library/windows/desktop/aa363967(v=vs.85).aspx) related to network connections and listening ports as follows:

#### **Windows Filtering Platform (WFP) event IDs**

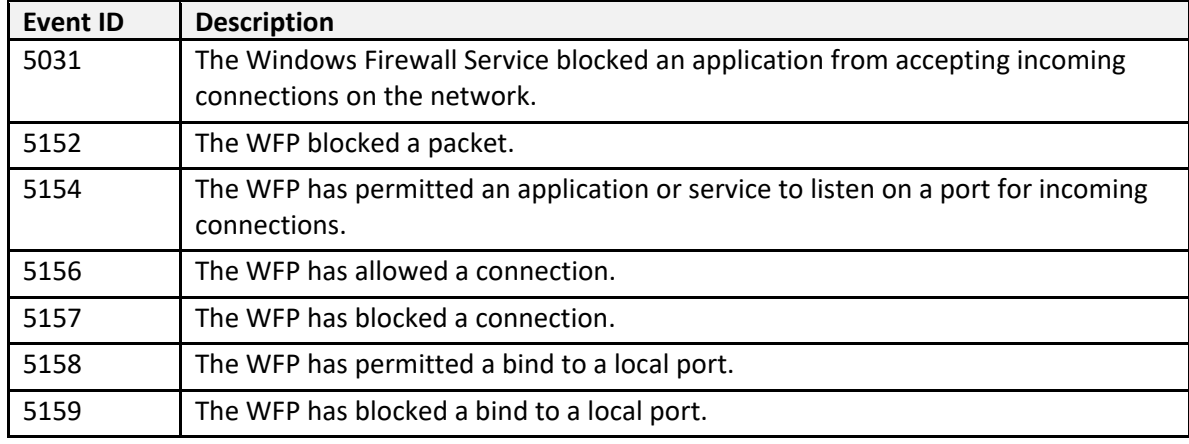

The event descriptions of the Windows Filtering Platform events are self explanatory and detailed, including information about the local and remote IPs and port numbers as well as the Process ID and Process Name involved.

As can be seen, the information logged by enabling process tracking auditing can be of immense value, but can also generate a large amount of data. Experiment with your test environment to come up with a balance that can appropriately increase security auditing in your production environment.

## <span id="page-21-0"></span>Additional Program Execution Logging

If AppLocker is configured in your environment (a step that can help frustrate an adversary and should be considered), dedicated AppLocker event logs will be generated as well. Presented in Event Viewer under Application and Services Logs\Microsoft\Windows\AppLocker, these event logs are stored with the other event logs in C:\Windows\System32\winevt\Logs and have names such as Microsoft-Windows-AppLocker%4EXE and DLL.evtx. There are separate logs covering executables and dynamic-link libraries (DLLs), Microsoft installers (MSI) and scripts, packaged app deployment, and packaged app execution. The event logs generated will vary depending on whether AppLocker is set to audit-only mode or blocking mode. Details of the specific event IDs that may apply to your situation can be found at [here.](https://docs.microsoft.com/en-us/windows/security/threat-protection/windows-defender-application-control/applocker/using-event-viewer-with-applocker)

Remember also that your antivirus or other endpoint detection and response systems may generate useful logs that may record files scanned and/or blocked. For example, Windows Defender maintains an event log located at C:\Windows\System32\winevt\Logs\Microsoft-Windows-Windows Defender%4Operational.evtx and Microsoft-Windows-Windows Defender%4WHC.evtx that contains information about potential malware that was detected and suspicious scripts that were run (as reported by the Antimalware Scan Interface [AMSI]). Event IDs of potential interest in this log include:

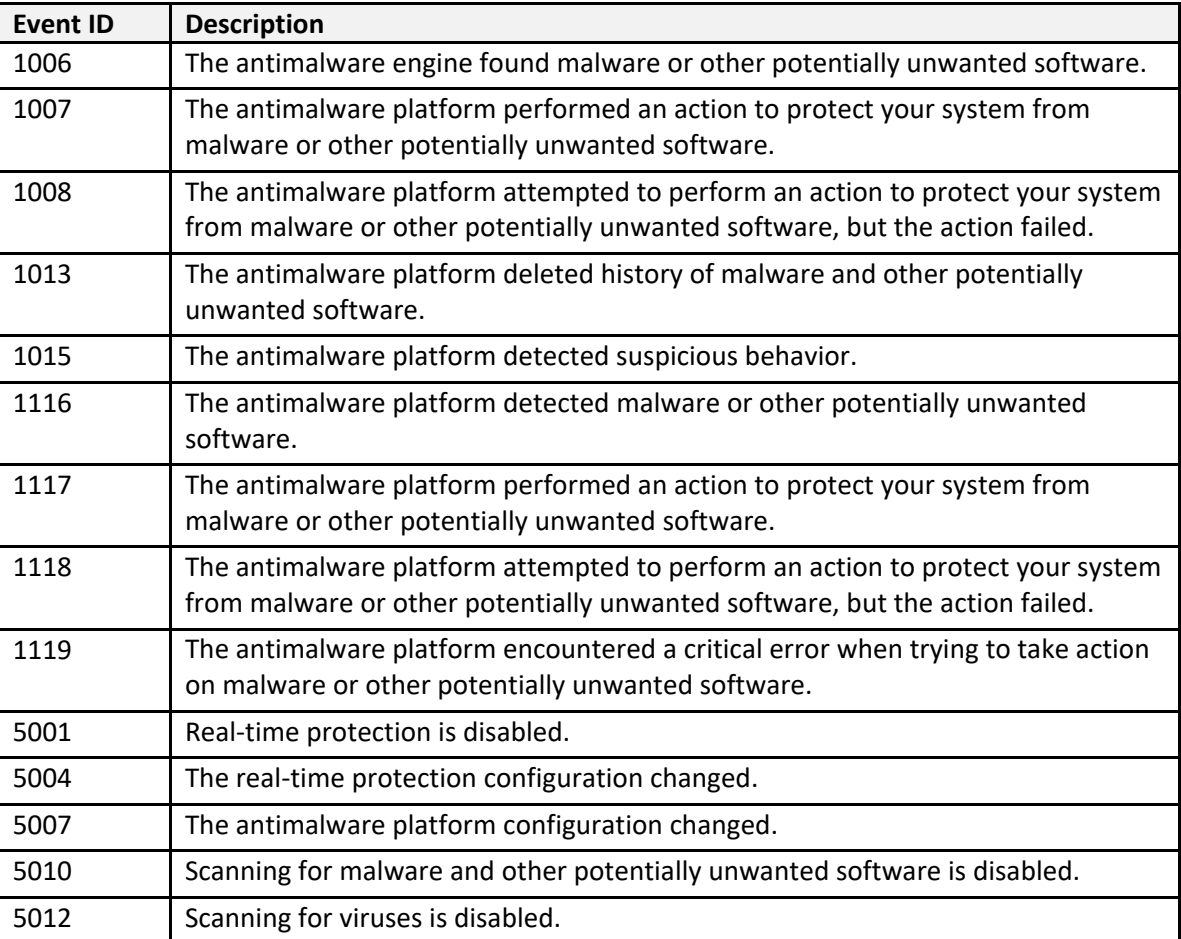

#### **Windows Defender suspicious event IDs**

Additional details on Windows Defender event log records can be found [here.](https://docs.microsoft.com/en-us/windows/security/threat-protection/windows-defender-antivirus/troubleshoot-windows-defender-antivirus)

Windows exploit protection is a feature of Windows 10 that can provide excellent defense against a range of adversary exploitation techniques. This feature can protect both the operating system and individual applications from common attack vectors, blocking the exploitation when it otherwise would have resulted in system compromise. Although some features of exploit protection are enabled by default, many are disabled due to their potential to interfere with legitimate software. When enabled, this feature logs its activities in the C:\Windows\System32\winevt\Logs\Microsoft-Windows-Security-

Mitigations%4KernelMode.evtx and Microsoft-Windows-Security-Mitigations%4UserMode.evtx log files. More details can be found [here.](https://docs.microsoft.com/en-us/windows/security/threat-protection/microsoft-defender-atp/exploit-protection)

Another option to enhance visibility into processes that run on systems in your environment is to implement Sysmon, a free utility by Sysinternals, which is now a part of Microsoft. Sysmon can be freely downloaded [here.](https://docs.microsoft.com/en-us/sysinternals/downloads/sysmon)

When deployed on a system, Sysmon installs as a system service and device driver to generate event logs related to processes, network connections, and modifications to file creation times. It creates a new category of logs that are presented in Event Viewer under Applications and Services Logs\Microsoft\Windows\Sysmon\Operational and is stored in

C:\Windows\System32\winevt\Logs\Microsoft-Windows-Sysmon%4Operational.evtx. An example of useful event IDs generated by Sysmon include:

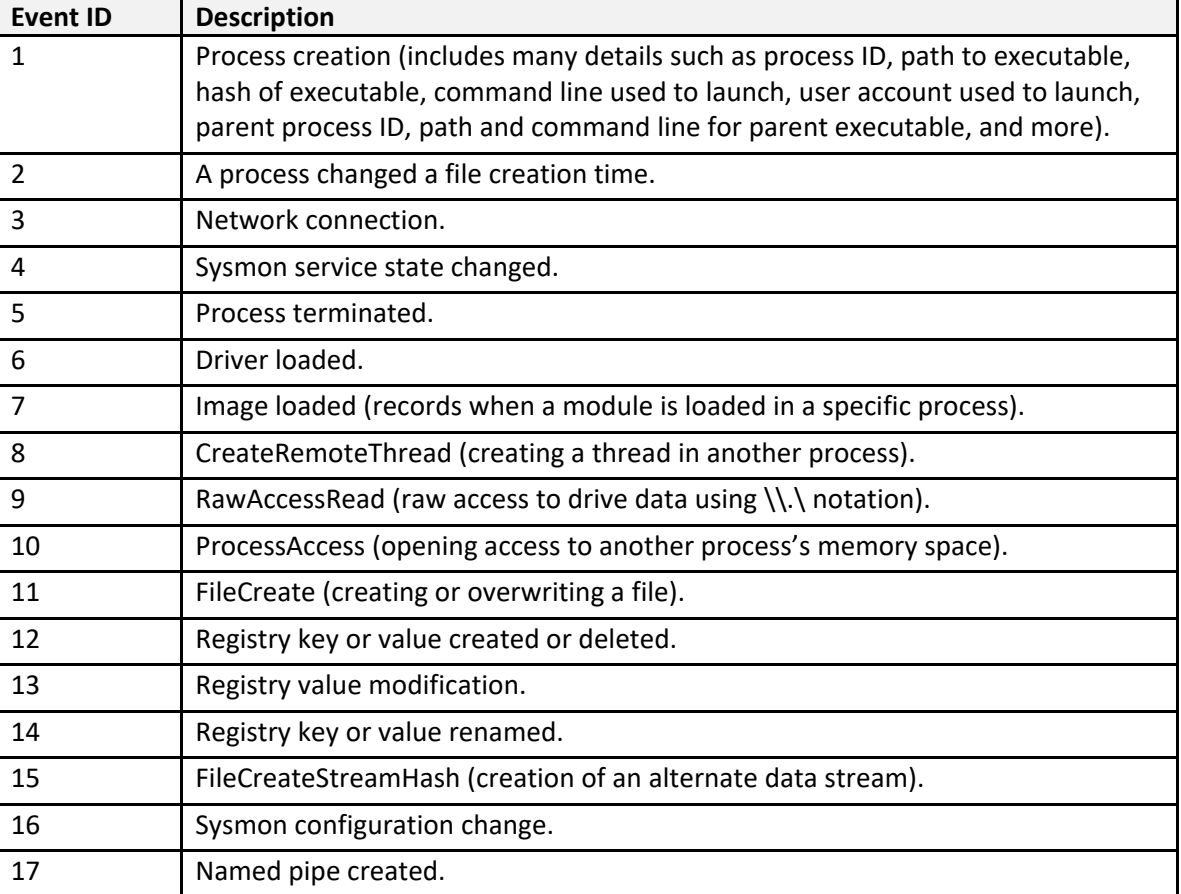

#### **Event IDs generated by Sysmon**

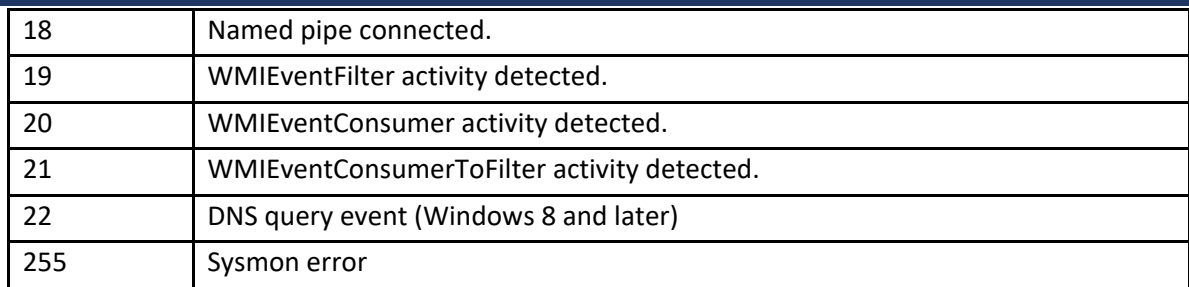

## <span id="page-24-0"></span>Auditing PowerShell Use

Microsoft continues to increase the amount of logs available surrounding PowerShell to help combat its nefarious use. Once again, these logging facilities must be enabled via Group Policy, specifically at Computer Configuration -> Policies -> Administrative Templates -> Windows Components -> Windows PowerShell. There are three basic categories of logging that may be available, depending on the version of Windows in question.

- Module Logging
	- o Logs pipeline execution events;
	- o Logs to event logs.
- Script Block Logging
	- o Captures de-obfuscated commands sent to PowerShell;
	- o Captures the commands only, not the resulting output;
	- o Logs to event logs.
- **Transcription** 
	- o Captures PowerShell input and output;
	- o Will not capture output of outside programs that are run, only PowerShell;
	- o Logs to text files in user specified location.

Once enabled, these logs can provide a wealth of information concerning the use of PowerShell on your systems. If you routinely run lots of PowerShell scripts, this can produce a large volume of data, so be sure to test and tune the audit facilities to strike a balance between visibility and load before deploying such changes in production.

PowerShell event log entries appear in different event logs. Inside of %SystemRoot%\System32\winevt\ Logs\Microsoft-Windows-PowerShell%4Operational.evtx you will find two events of particular note:

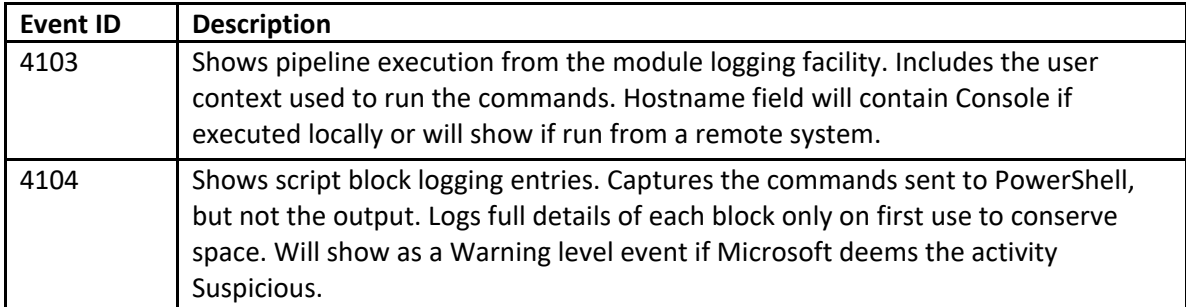

Additional entries can be found in the %SystemRoot%\System32\winevt\Logs\Windows PowerShell.evtx log:

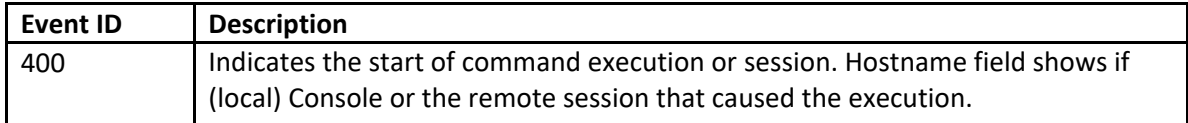

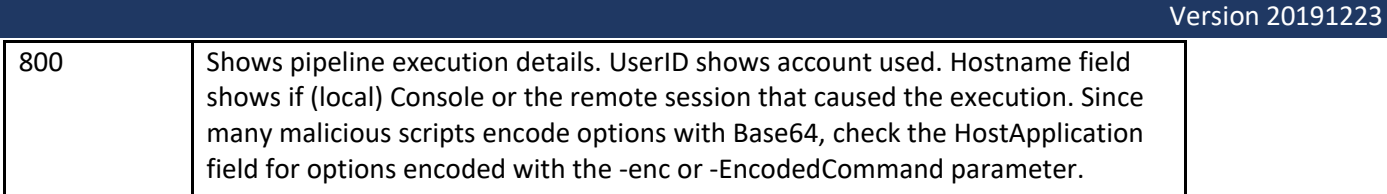

Remember that PowerShell Remoting requires authenticated access, so look for the associated Account Logon and Logon events as well.